# **ASU Library Business Resources for WPC Students**

## **1. ASU Library Business Resources**

## *1.1 Start*

Welcome to Business Resources at ASU: Databases, materials and services to support your research.

## *1.2 Objectives*

In this tutorial, you'll learn about:

- . the resources available through the Library's home page
- . how to get to the collection of business databases offered by ASU
- discover how to find, download, and cite articles on a business topic
- . how to get help from ASU librarians

## *1.3 Library homepage at a glance*

The library's homepage is lib.asu.edu. On this page you can:

- . Use Library One Search to find books, articles, databases, videos, and more in a single search
- . Use interlibrary loan to obtain materials not in our collection
- Access Library Guides on hundreds of topics
- . Find out about hours, locations, & policies and

Find out how to get help via askalibrarian

## *1.4 Library homepage: more*

You can find the library home page at lib.asu.edu. This is your jumping off point

for all of your business research needs.

## *1.5 Library Guides*

Under "Help" on the library's homepage you will find Library Guides written by ASU librarians. You can search or browse hundreds of custom-made guides.

## *1.6 Business databases LibGuide*

You can scroll down the list of guides to find the one for business databases, or you can go directly to this site: libguides.asu.edu/busdb.

On this page we have collected, organized, and described all of our online business resources in one location for your convenience.

## *1.7 Business & Economics Databases Guide*

This is a very useful site to bookmark. Resources are organized according to the type of content contained in each database, such as articles, company financials, market studies, and more.

## *1.8 Diving deeper: Business databases*

Article databases are organized by purpose, such as various business areas, specialized subjects, and newspapers.

#### *1.9 ABI/INFORM*

A major source of business articles is ABI/INFORM. This database contains both academic and popular periodicals such as journals, magazines, trade publications, market research reports, and newspapers including the Wall Street Journal.

## *1.10 Easy to use.*

ABI/INFORM is very easy to use. Here we're doing a search for autonomous cars in a simple keyword search. However, you can perform much more sophisticated searches using Advanced Search.

## *1.11 Academic business article*

Here's an article about Alphabet, the Google parent company, and self-driving cars.

Note in the far upper right hand corner that there is a button labeled "Cite".

## *1.12 Citing*

The Cite feature in ABI/INFORM and other periodical databases can save you a lot of time and effort in doing research by creating citations in whatever style your professor requires.

## *1.13 More on citing*

Here we've created a citation in MLA format. You can copy and paste this citation into your document.

## *1.14 Getting help.*

Everybody needs help once in a while. At ASU, the best way to get help with your research is to use AskaLibrarian.

## *1.15 askalibrarian*

AskaLibrarian is available 24/7. During normal business hours, AskaLibrarian connects you to a library information specialist using live chat.

Research requests received after normal business hours can be submitted with a simple form to gather your question and contact information. A library information specialist will then review your question and respond electronically.

## *1.16 finding askalibrarian*

AskaLibrarian is available at askalibrarian.asu.edu or you can use the askalibrarian button on the library's home page.

## *1.17 Knowledge Check Start*

The next two slides will test your knowledge of what we've covered. Move forward when you're ready!

## *1.18 Knowledge Check 1*

*(True/False, 10 points, 1 attempt permitted)*

The easiest, quickest way to get help from ASU Library is to use AskaLibrarian.

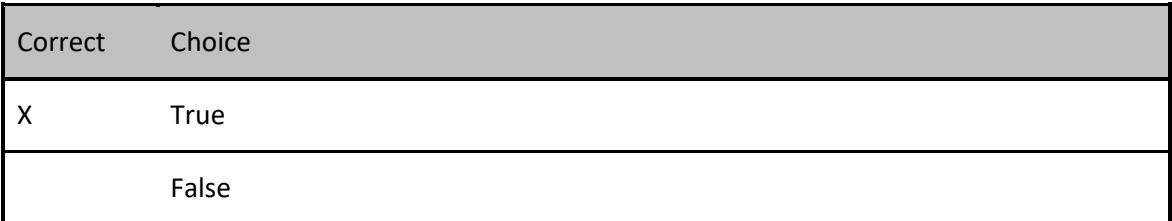

## *1.19 Knowledge Check 2*

*(Multiple Response, 10 points, 1 attempt permitted)*

What is the URL of the Library's home page?

Correct Choice

https://asulibrary.edu

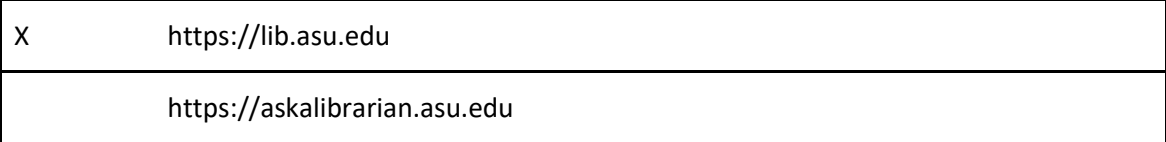

# 1.20 Thank you.

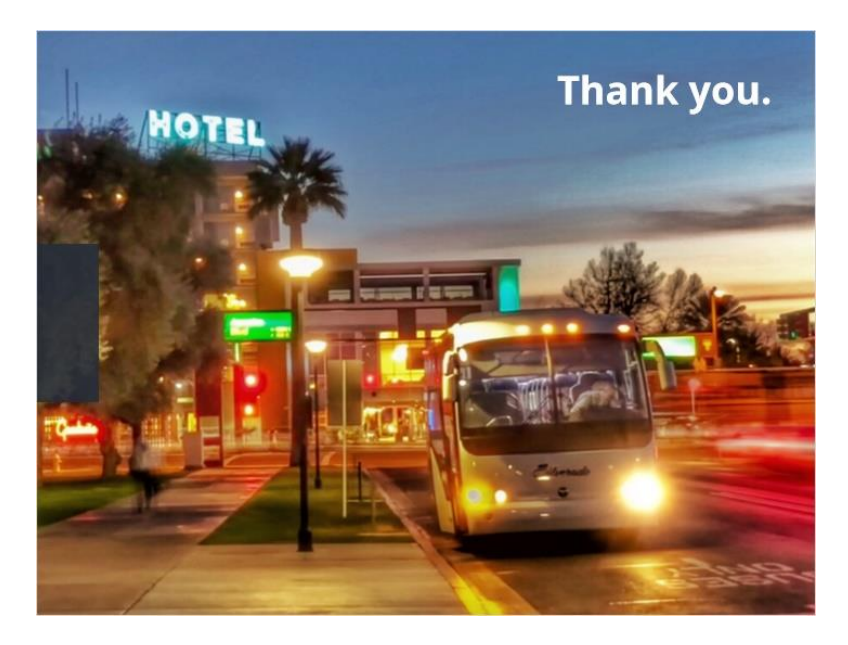

Notes:

Thank you for joining us for this quick look at ASU Library's Business Resources!